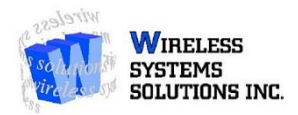

## **Black Berry to Android Transfer Guide**

**\*\*If your old phone is not a Black Berry KeyOne or Priv, please skip to the second page\*\*** 

#### **Samsung Smart Switch**

The Black Berry Priv and KeyOne are Andoid based phones, which means they support Samsung Smart Switch.

- 1. Begin by downloading Samsung Smart Switch from the Black Berry App Store.
- 2. Once downloaded, begin Start-Up Configuration of your New Samsung. During set-up you will be asked to move content over from an old device via Samsung Smart Switch.
- 3. Once you have selected Samsung Smart Switch you will be prompted to pair devices with a code provided on the new phone.
- 4. Once paired, you can select which content you would like to transfer from your Black Berry to your new Samsung. **\*\*Please Note that content transfers can take multiple hours to complete, depending on the size of the files transferred\*\***

You may also choose to plug your Black Berry into a computer and physically drag the files from the phone's storage to your desktop. **\*\*Please Note that** 

#### **this method only applies to Media files\*\***

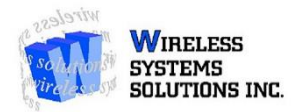

### **Gmail & Google Drive for Black Berry 10**

# **If you are transferring from an older Black Berry (Not the KeyOne or Priv), you will need to follow the steps below to move your content via Gmail.**

- 1. If you have a **Gmail Account** that you could use for syncing, skip to the next step. If you do not have a **Gmail Account**, or would like to create a separate **Gmail Account** to keep files separate, go to [accounts.google.com](http://www.accounts.google.com/) and create a **Gmail Account**.
- 2. Download Google Drive through the Black Berry Play Store (Might already be on the phone).
- 3. Once downloaded, sync everything you desire to move over to your new Black Berry. **\*\*Please Note that Messages will not be imported to Android from Black Berry\*\***
- 4. Begin the basic set-up of your new Samsung. Once you have completed set-up, you will need to open Google Drive (should already be downloaded on the Samsung Device).
- **5.** You will also need to sign into your Gmail Account on your new Samsung Device. Once you have signed in, you will be able to import Contacts, Notes, Memos, etc. from Gmail. Media will be imported through Google Drive. **\*\*PleaseNote that the syncing process can take multiple hours to complete\*\***